# MATrix LABoratory

Η βασική δοµή δεδοµένων είναι <sup>ο</sup> πίνακας που δεν χρειάζεται να οριστεί η διάσταση του.

## **Τι είναι το MATLAB ;**

Μια γλώσσα υψηλού επιπέδου η οποία είναι χρήσιµη για τεχνικούς υπολογισµούς. Συνδυάζει :

- •Αριθµητικούς (και συµβολικούς) υπολογισµούς.
- •Γραφικά.
- •Προγραµµατισµό.

# Το σύστηµ<sup>α</sup> του MATLAB

# **Τυπικές Εφαρµογές του Matlab**

- •Μαθηµατικά και υπολογισµοί.
- •∆ηµιουργία αλγορίθµων.
- •Μοντελοποίηση και προσοµοίωση.
- •Ανάλυση και οπτικοποίηση δεδοµένων.
- $\bullet$ Γραφικές παραστάσεις.
- •∆ηµιουργία εφαρµογών.

## **Toolboxes.**

Συλλογές από συναρτήσεις του Matlab (M-files) τα οποία επεκτείνουν τις δυνατότητες του MATLAB στην επίλυση ειδικής κατηγορίας προβληµάτων <sup>π</sup>.χ. Control systems, Simulink, Signal Processing <sup>κ</sup>.λ.π.

# **Από ποια µέρη αποτελείται το MATLAB ;**

- Η γλώσσα του MATLAB.
- •Το περιβάλλον εργασίας του MATLAB.
- •Σύστηµ<sup>α</sup> χειρισµού γραφικών.
- •Βιβλιοθήκη µαθηµατικών συναρτήσεων.
- •Matlab Application Program Interface.

# **Τι είναι το SIMULINK ;**

Συνοδευτικό πρόγραµµ<sup>α</sup> του MATLAB για προσοµοίωση γραµµικών και µη γραµµικών, συνεχών και διακριτών, πολυµεταβλητών συστηµάτων.

# Είσοδος στο ΜATLAB

### Start->Programs->Matlab Release 12->MATLAB R12

r di kasa

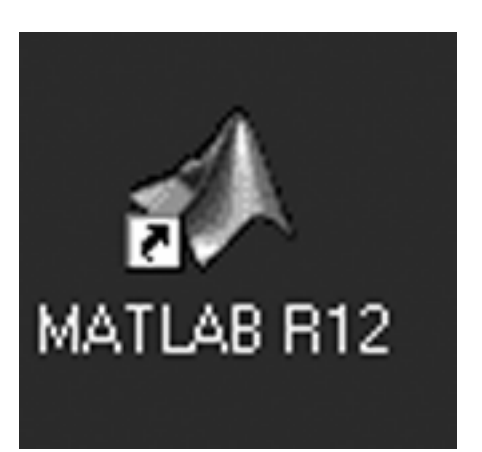

Ή

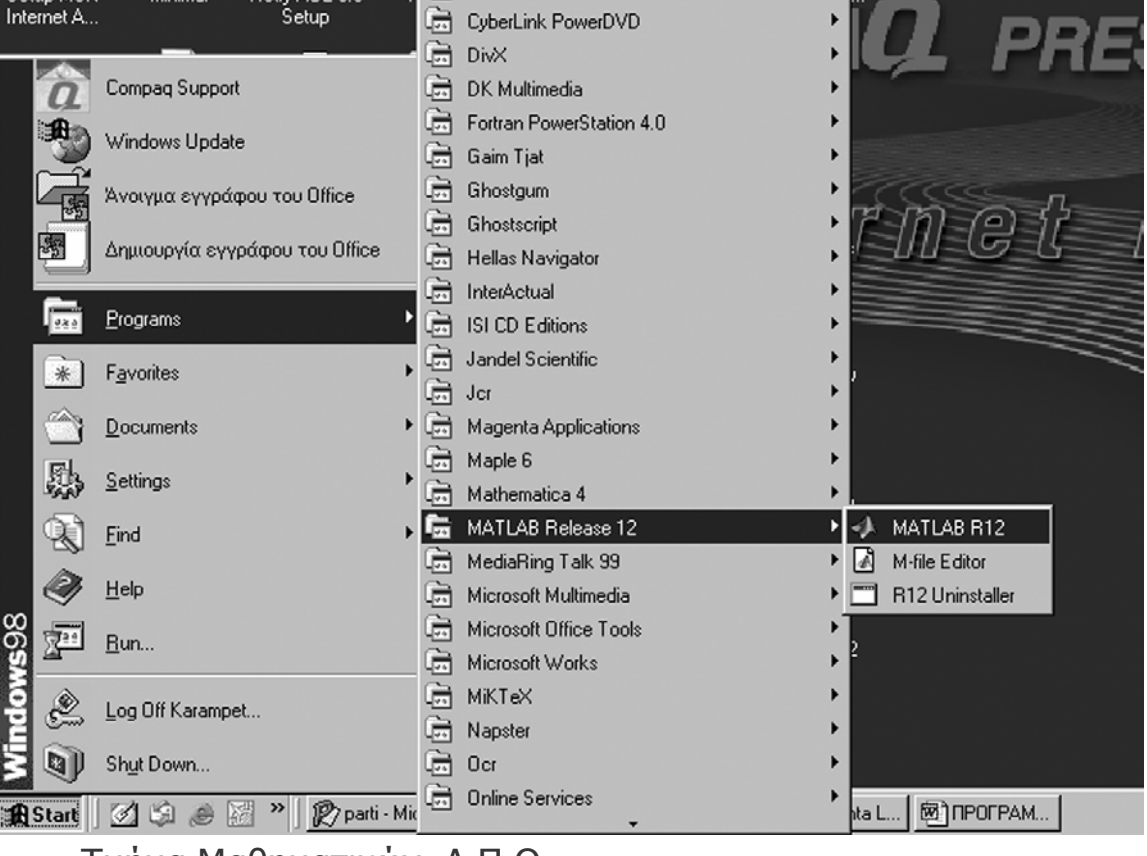

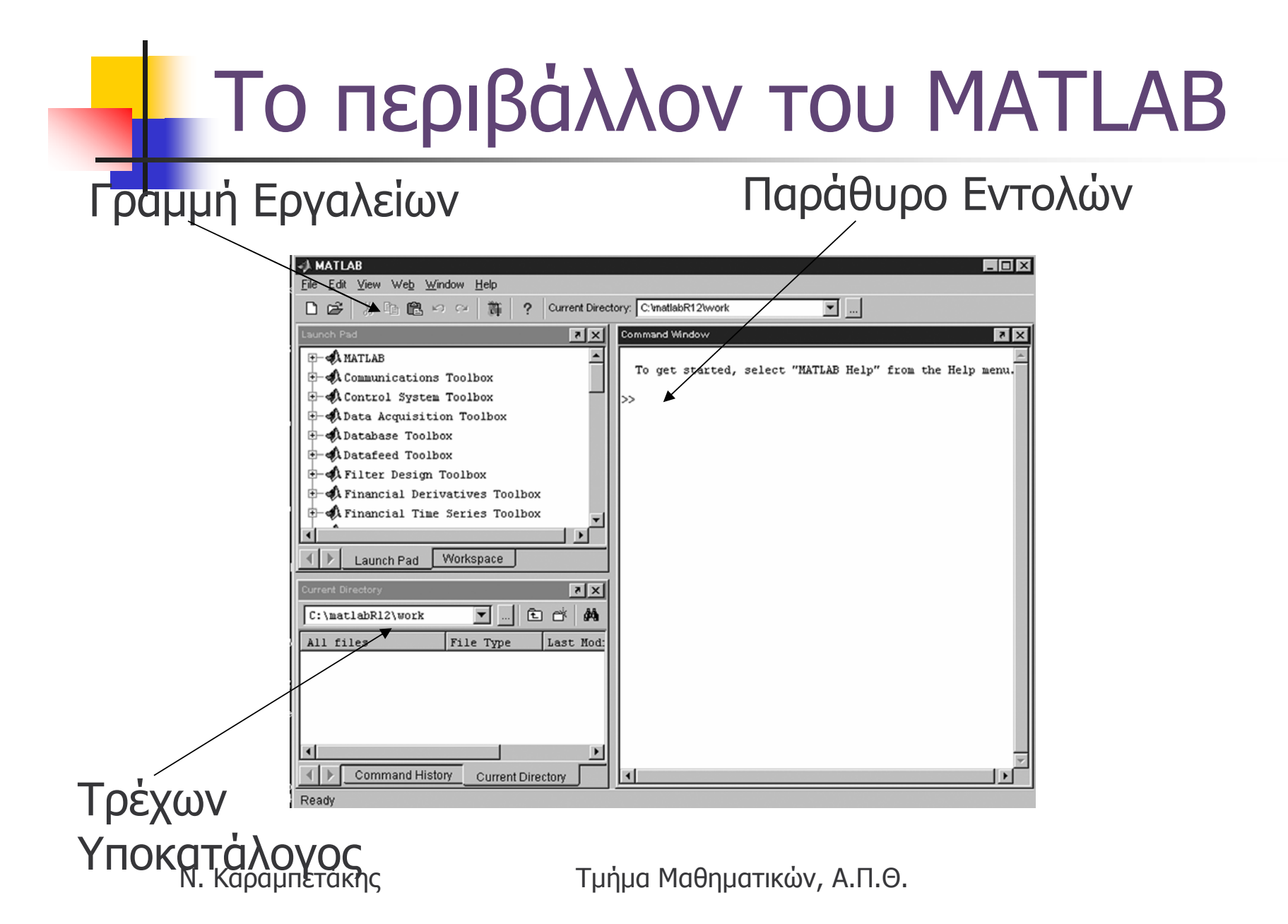

# **H** Μενού File

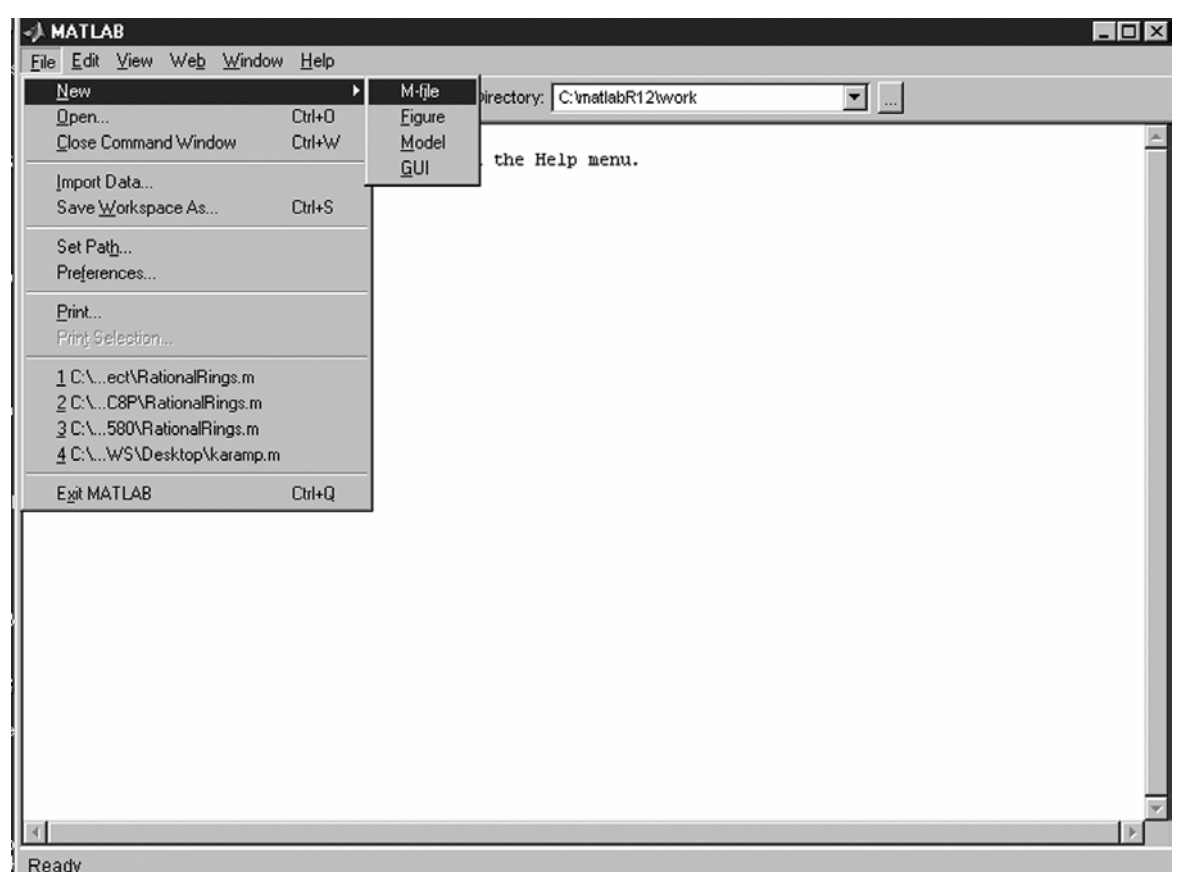

# Μενού Edit - View

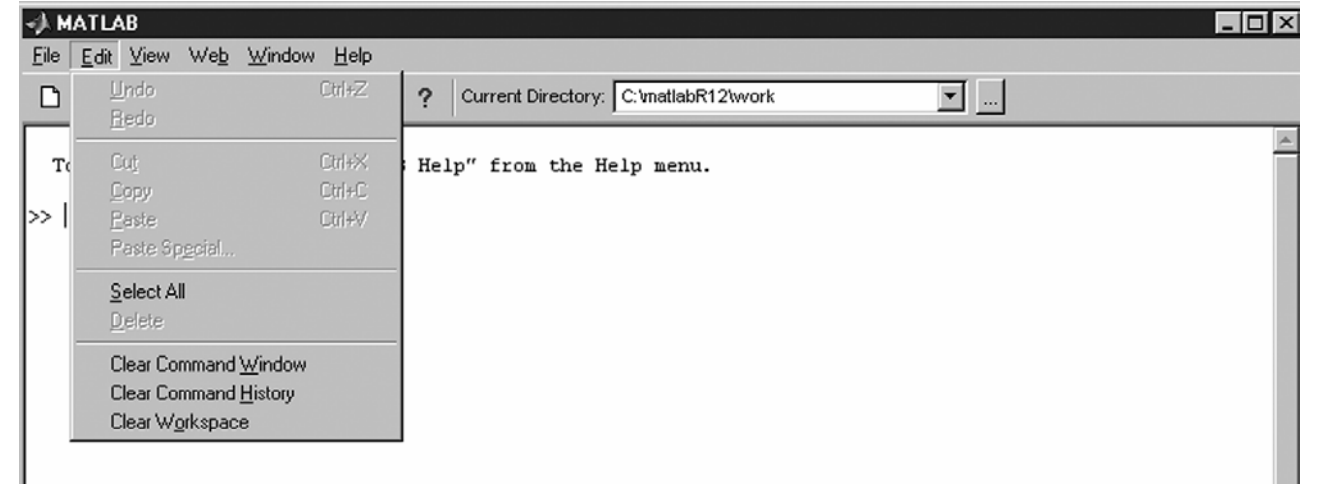

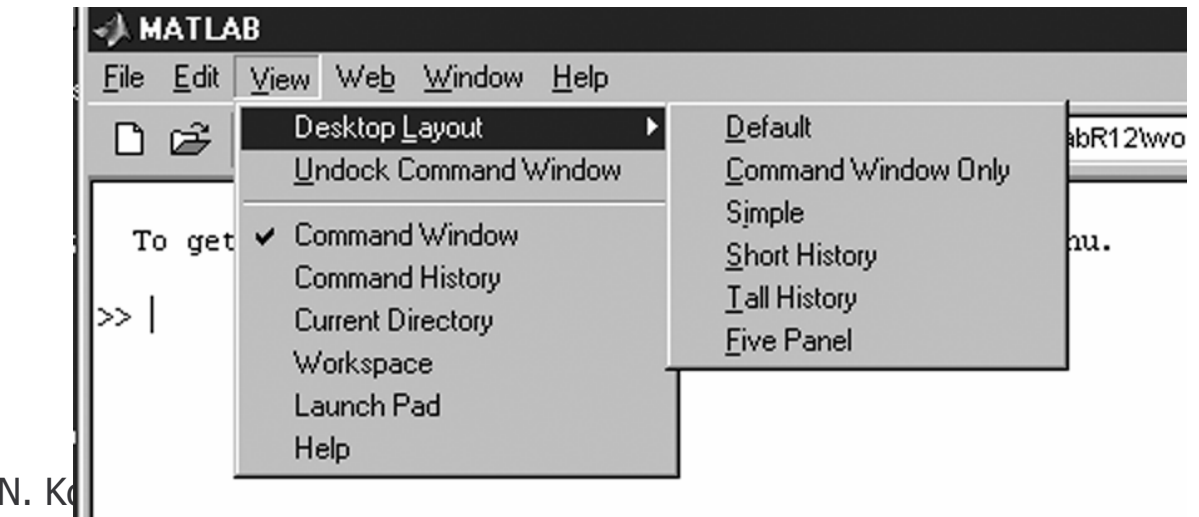

# Μενού HELP

#### **AMATLAB**  $\Box$ o $\boxtimes$ File Edit View Web Window Help ■空 ※ 脂 良 の ☆ Full Product Family Help  $\overline{\mathbb{E}}$  ... \matlabR12\work MATLAB Help Using the Desktop To get started, select menu. Using the Command Window |>>∣ Demos About MATLAB  $\left| 4 \right|$ Ready

# Πράξεις στο MATLAB

# **Αριθµητικοί Τελεστές**

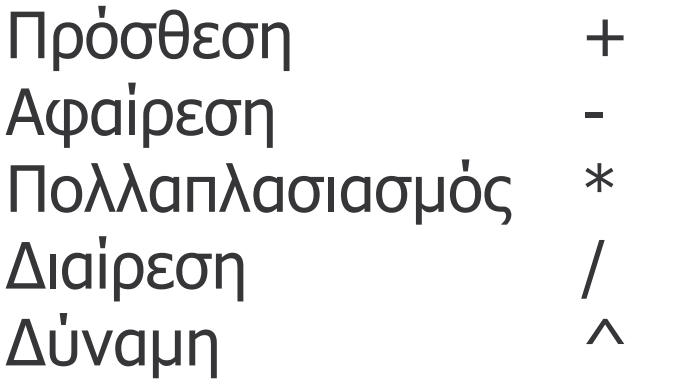

**Παράδειγµα.** (5+6-2)/3 (ENTER) ans=3

**Παράδειγµα.** 10\*pi-4 ans= ?

# Βασικές συναρτήσεις

Ν. Καραµπετάκης Τµήµ<sup>α</sup> Μαθηµατικών, Α.Π.Θ.  $sin(x)$  ημίτονο cos(x) συνηµίτονο tan(x) εφαπτοµένη asin(x) τόξο ημιτόνου (όμοια acos(x), atan(x)) atan2(x,y) τόξο εφαπτομένης του x/y (στο [-π,π]) abs(x) απόλυτη τιµή sqrt(x) τετραγωνική ρίζα exp(x) εκθετική log(x) φυσικός λογάριθµος (log2, log10) sign(x) πρόσημο floor(x) πλησιέστερος ακέραιος

# Καταχώρηση τιµής σε µεταβλητή

Μεταβλητή=τιµή (µ<sup>ε</sup> ή χωρίς ερωτηµατικό στο τέλος)

- Αν δεν υπάρχει το ερωτηµατικό <sup>ε</sup>µφανίζεται το αποτέλεσµ<sup>α</sup> <sup>α</sup>µέσως µετά την έκφραση.
- Αν υπάρχει το ερωτηµατικό απλώς το αποτέλεσµ<sup>α</sup> αποθηκεύεται στην µεταβλητή.

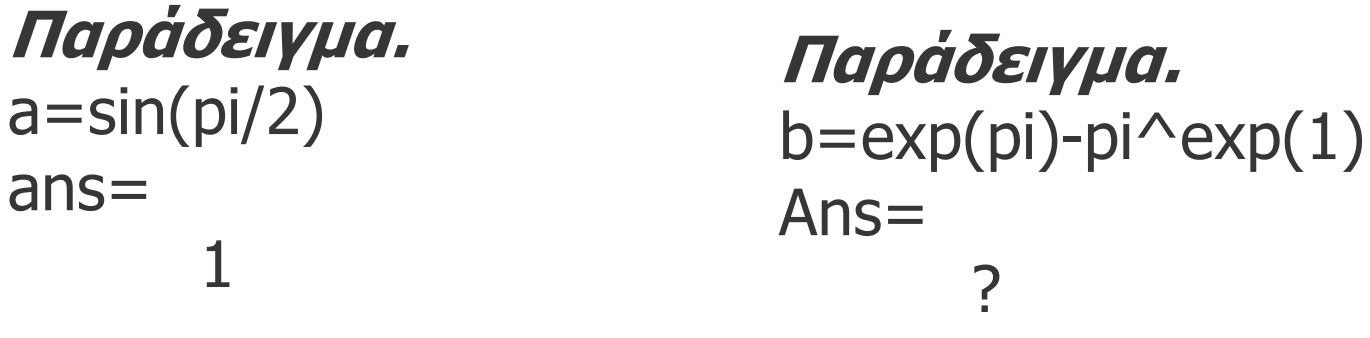

# Ποιες µεταβλητές χρησιµοποιήσαµ<sup>ε</sup> ως τώρα ;

**who** : επιστρέφει πληροφορίες για µεταβλητές που

χρησιµοποιήσαµε.

**whos** : επιπλέον πληροφορίες για χώρο µνήµης που καταλαµβάνουν οι µεταβλητές αυτές.

#### **View->Workspace**

**∆ιαγραφή µεταβλητής :** clear µεταβλητή(ες) ή επιλογή της µεταβλητής από workspace και µετά delete

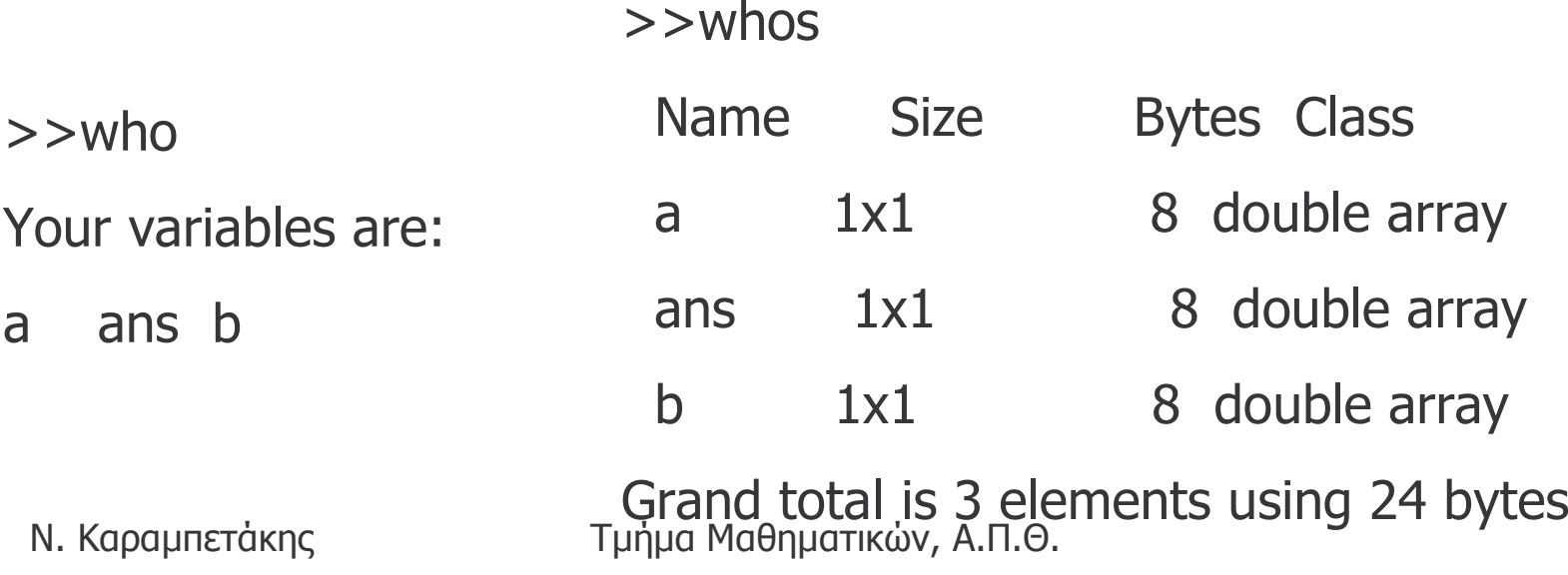

# Μετακίνηση στο παράθυρο εντολών

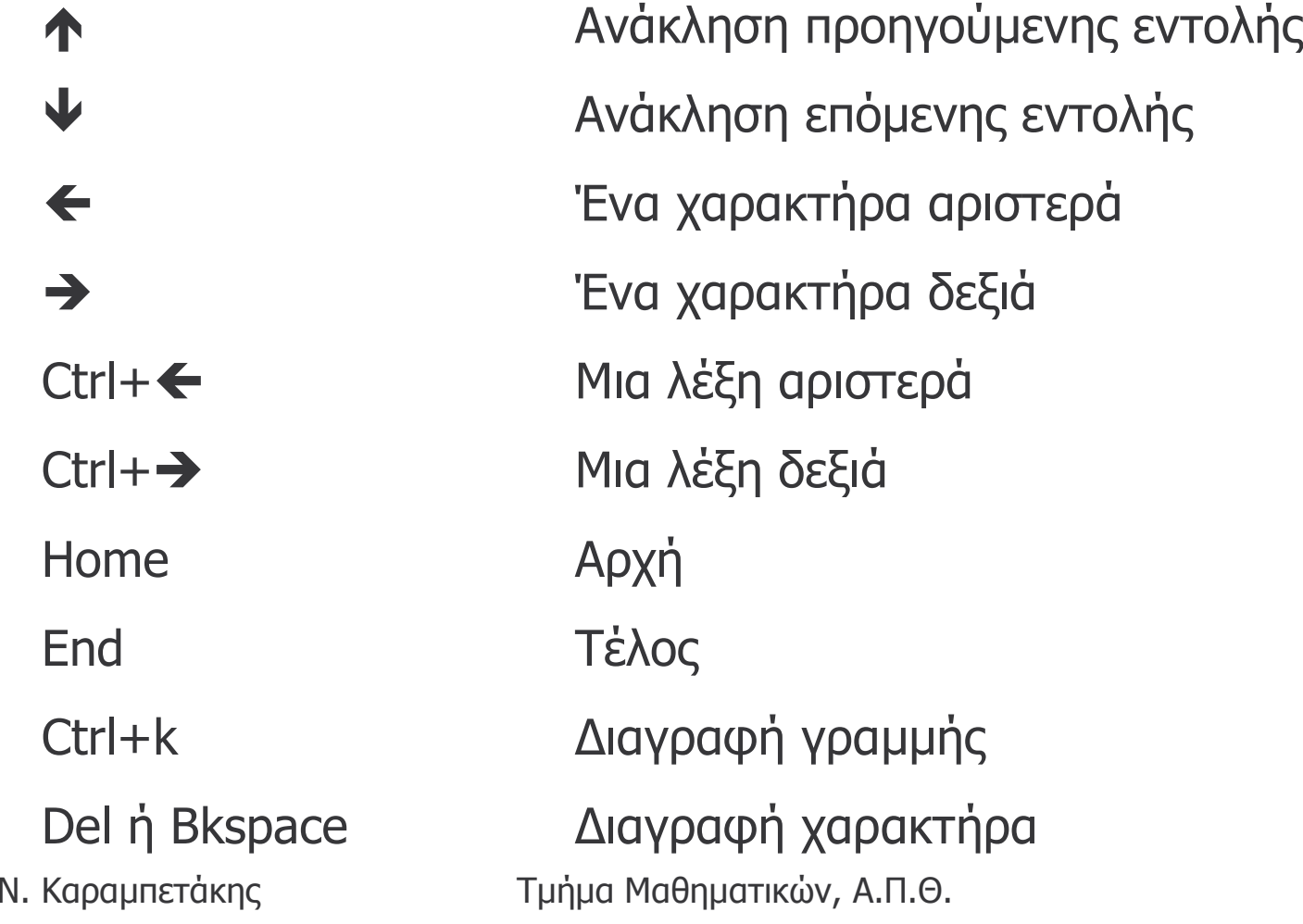

### Μορφή µεταβλητών

format long µεγαλύτερη ακρίβεια format short e εκθετική µορφή µικρή ακρίβεια format long e εκθετική µορφή µεγάλη ακρίβεια format bank δύο δεκαδικάformat hex δεκαεξαδική µορφή format rat *ρητή μορφή* 

**Παράδειγµα.** Να <sup>ε</sup>µφανιστεί το pi µ<sup>ε</sup> όλες τις παραπάνω µορφές.

#### Βοήθεια στο Matlab

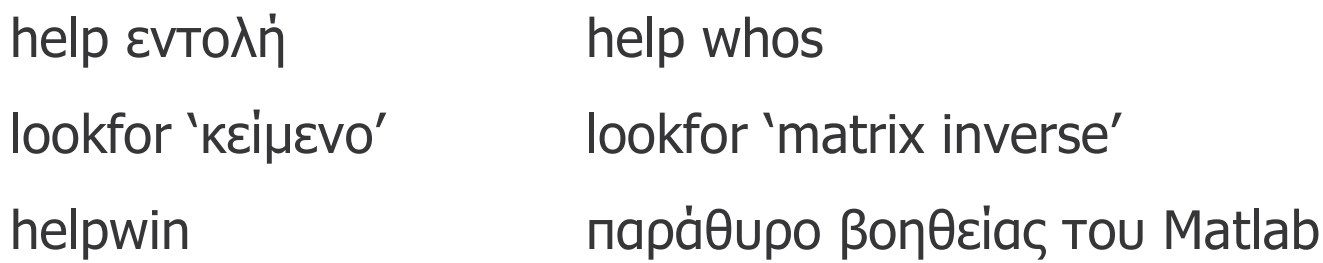

**Παράδειγµα.** Να βρείτε τον τρόπο σύνταξης της εντολής που σχεδιάζει (plot) την γραφική παράσταση µιας συνάρτησης στο Matlab.

**Παράδειγµα.** Να βρείτε τον τρόπο σύνταξης της εντολής που σχεδιάζει (plot) το διάγραµµ<sup>α</sup> Nyquist της συνάρτησης µεταφοράς ενός συστήµατος.

Μιγαδικοί αριθµοί

 $\ge$   $>$  z1=1+1i

 $>>z2=1-1j$ 

 $>>$ z3=conj(z1) (συζυγής μιγαδικού, όμοια z1')

 $>> 74 = 71 + 72$ 

 $>>25=71*72$ 

 $>>z6=z1/z2$ 

 $>>27=71^{\circ}$ 

>>re=real(z1) (πραγµατικό µέρος)

 $\ge$ im=imag(z1) (φανταστικό μέρος)

>>me=abs(z1) (µέτρο)

Ν. Καραµπετάκης Τµήµ<sup>α</sup> Μαθηµατικών, Α.Π.Θ. >>ori=angle(z1) (όρισµ<sup>α</sup>)

**Γραφική Παράσταση Μιγαδικού Αριθµού**

 $>>plot(z1,'*)'$ 

>>compass(z1)

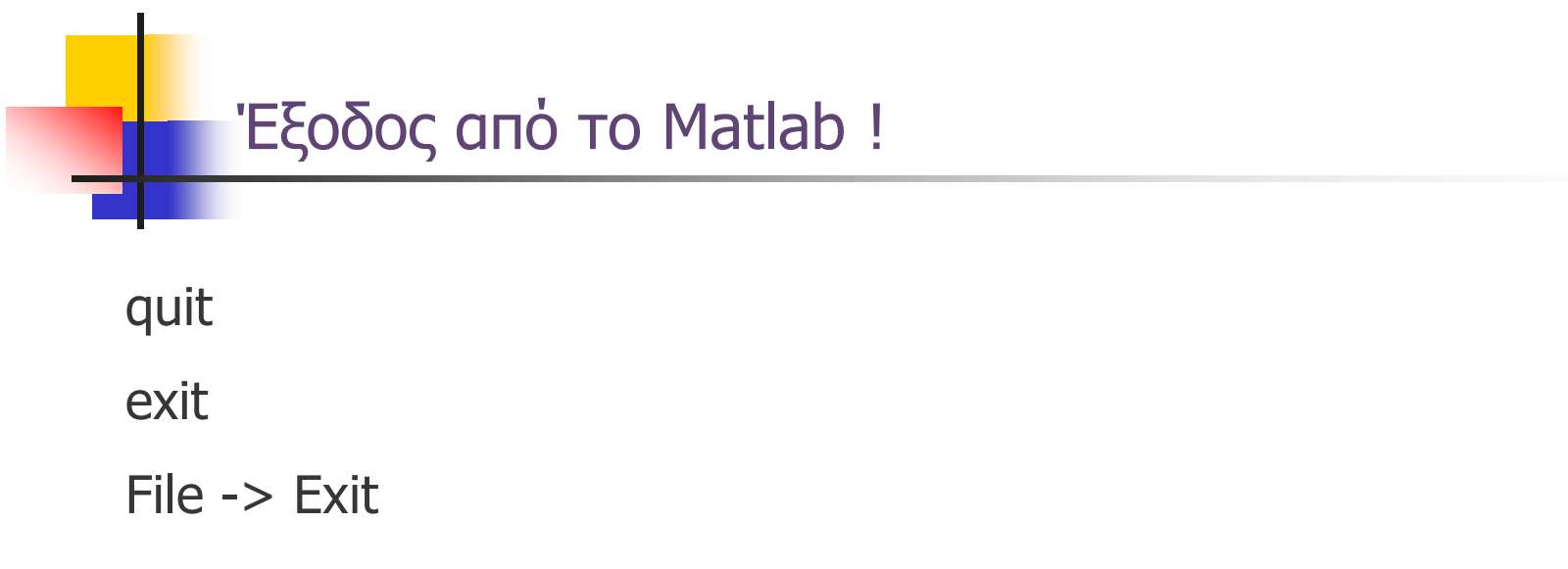

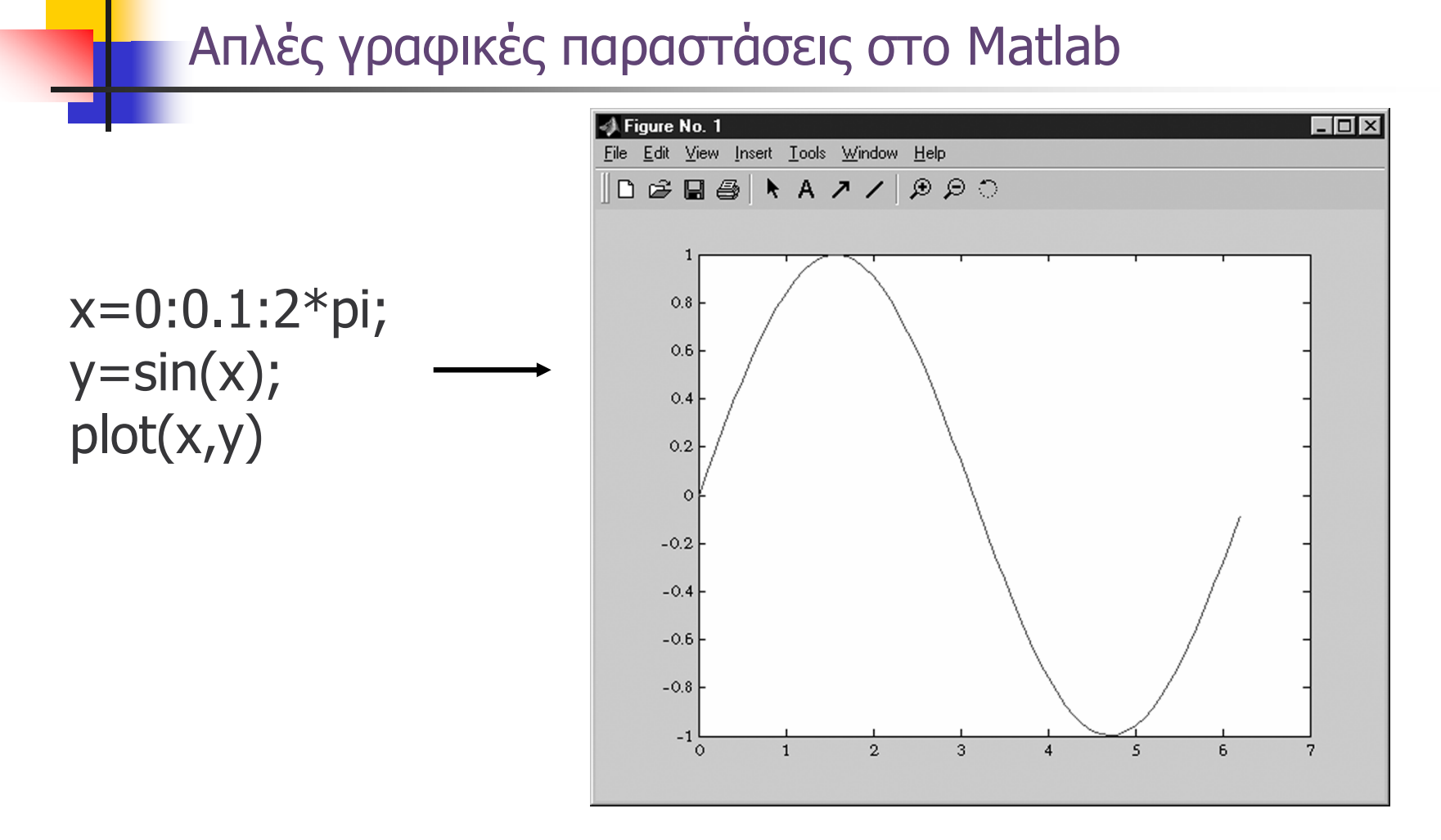

**X=linspace(&x}\*pi,100);** тµἡµα Μαθηματικών, Α.Π.Θ. \* Δοκιμάστε αντί της πρώτης εντολής την

### Πρόσθεση τίτλων στις γραφικές παραστάσεις

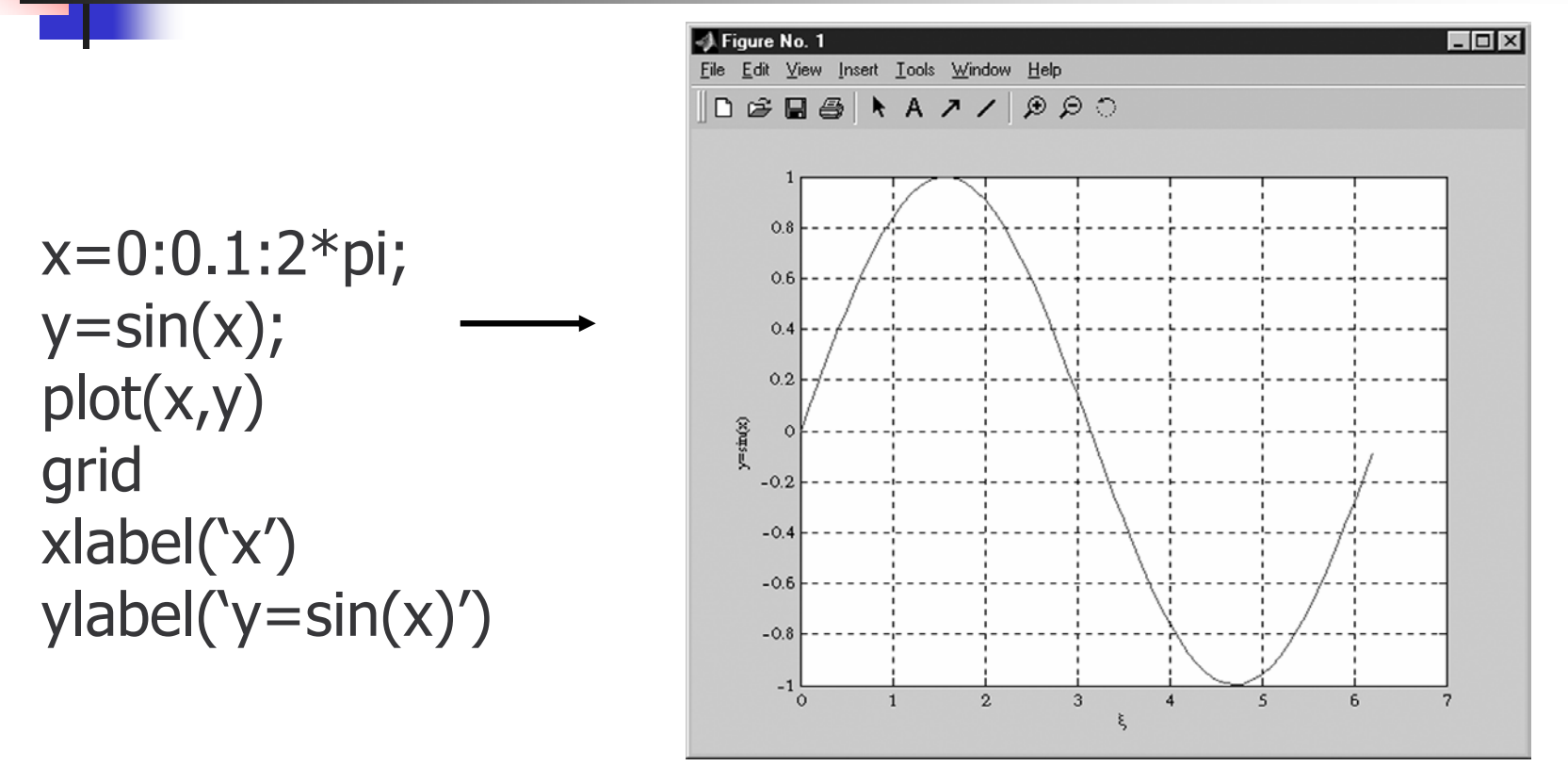

Τμήμα Μαθηματικών, Α.Π.Θ. **title(string)** : τίτλος στην γραφική παράσταση **text(θέση στον xx',θέση στον yy',string)** : προσθήκη κειµένου σε συγκεκριμένη θέση

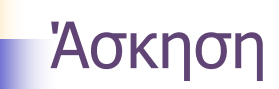

**Άσκηση 1.** Να γίνει η γραφική παράσταση της συνάρτησης y=e^x-x^e στο διάστηµ<sup>α</sup> [-5,5].

$$
y=e^x-x^e
$$

**Άσκηση 2.** Να γίνει η γραφική παράσταση της συνάρτησης y=e^(2x)-(1/2)e^(-3x)+sin(x/4)-cos(x/4) στο διάστηµ<sup>α</sup> [0,10].

$$
y = e^{2x} - \frac{1}{2}e^{-3x} + \sin\left(\frac{x}{4}\right) - \cos\left(\frac{x}{4}\right)
$$

Ν. Καραµπετάκης Τµήµ<sup>α</sup> Μαθηµατικών, Α.Π.Θ. \* Να προστεθούν τα κατάλληλα labels στους άξονες. Αναπαράσταση των σηµείων µ<sup>ε</sup> χρώµατα-σύµβολαγραµµές

**plot(x,y,string)** : string για χαρακτηρισµό χρώµατος, συµβόλου, γραµµής

**Επιλογή χρώµατος Y**ellow**M**agenta **C**yan **R**ed **G**reen **B**lue **W**hite **k** (Black)

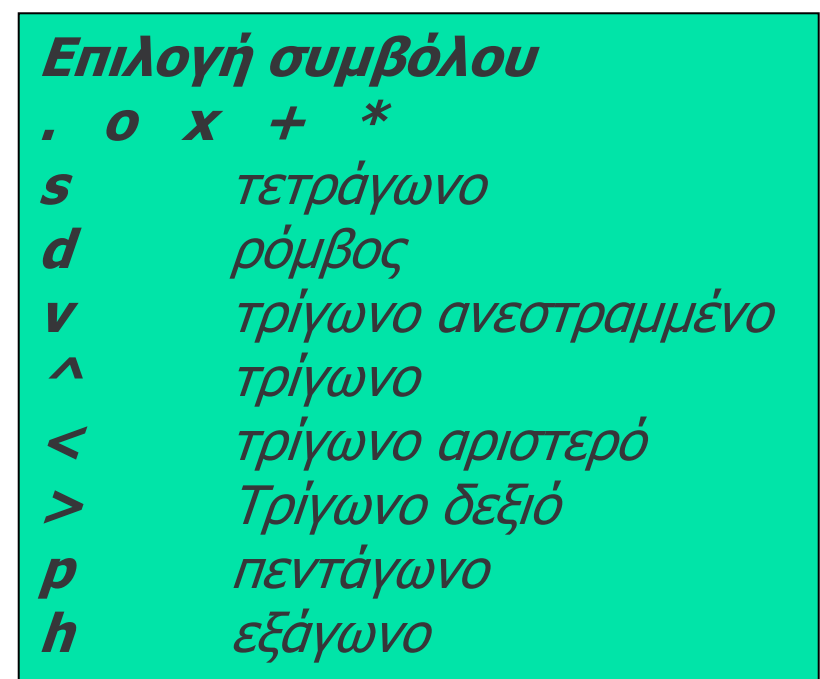

**Επιλογή γραµµής** (- : -. --)

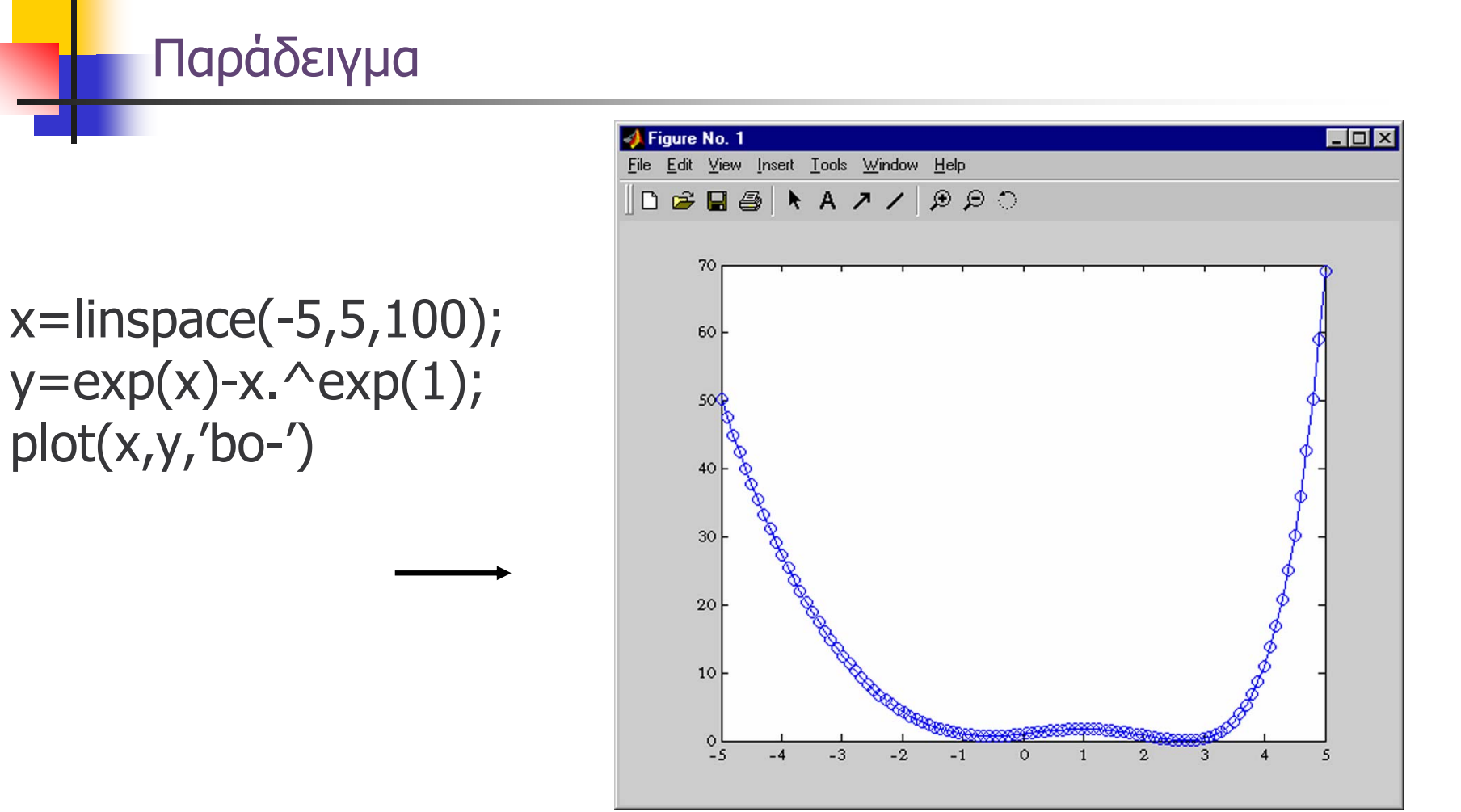

# Αναπαράσταση 2 ή περισσοτέρων συναρτήσεων µαζί

# **plot(x1,y1,string, x2,y2,string,…, xn,yn,string)**

$$
x = \text{linspace}(-5, 5, 100);
$$
\n
$$
y = \sin(x);
$$
\n
$$
z = \cos(x);
$$
\n
$$
plot(x, y, 'b', x, z, 'r')
$$

Ν. Καραµπετάκης Τµήµ<sup>α</sup> Μαθηµατικών, Α.Π.Θ. **hold on** : παγώνει το γράφηµ<sup>α</sup> για να προσθέσουµε µ<sup>ε</sup> άλλη εντολή ότι θέλουµ<sup>ε</sup> (hold off : ξεπαγώνει)

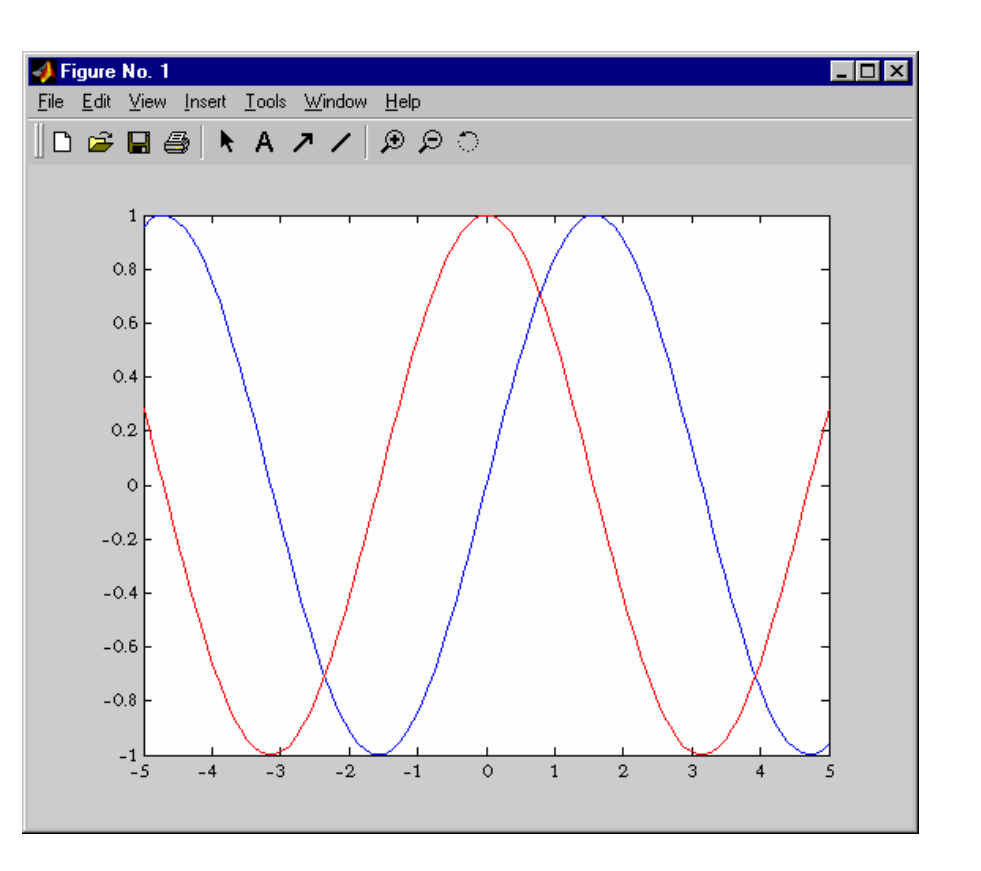

### Χρήση περισσοτέρων του ενός παραθύρων

**figure(n)** : προηγείται της γραφ. Παράστασης για να δηλώσει το παράθυρο στο οποίο θα γίνουν οι αλλαγές

```
figure(1)
x=linspace(0,2*pi,100);
y=sin(x);plot(x,y,'bo-')
title('This is figure 1')
```
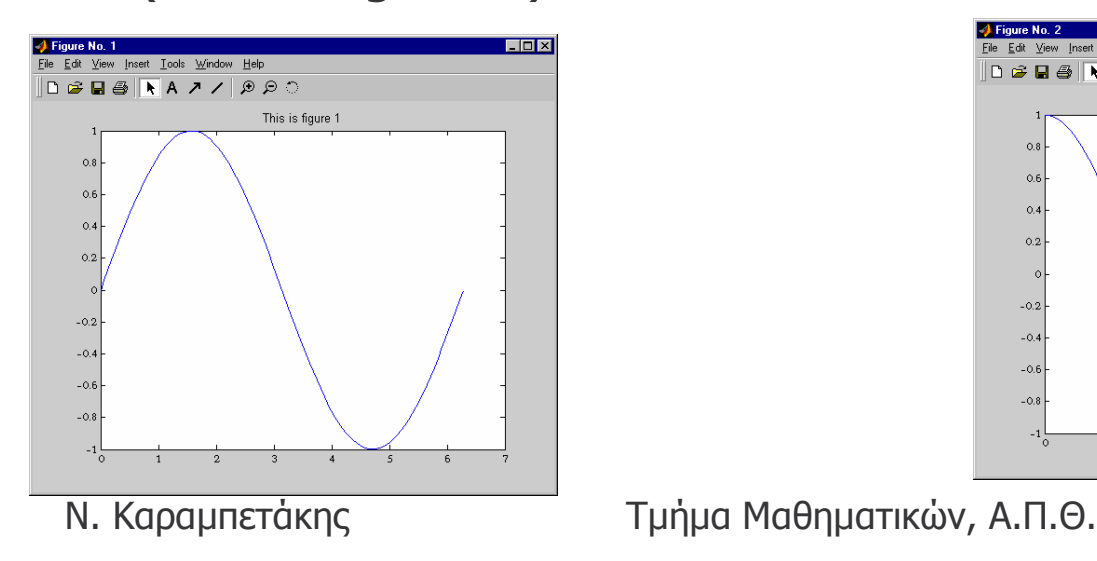

figure(2)  $y = cos(x);$ plot(x,y,'bo-') title('This is figure 2')

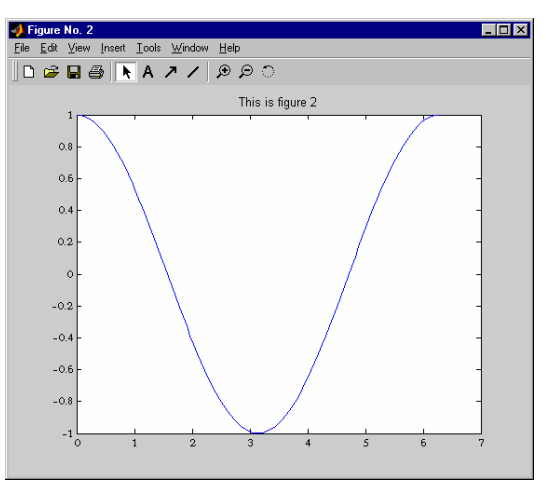

## ∆ηµιουργία στο ίδιο παράθυρο υπογραφηµάτων

**subplot(n1,n2,n3)** : δηµιουργεί ένα n1xn2 πίνακα µ<sup>ε</sup> στοιχεία γραφικές παραστάσεις και επιλέγει το n3 παράθυρο

Έστω η συνάρτηση µεταφοράς ενός συστήµατος

$$
G = \frac{1}{1+s}
$$
\n
$$
|G(jw)| = \frac{1}{\sqrt{1+w^2}}
$$
\n
$$
|G(jw)| = -\tan^{-1}(w)
$$
\nYopiota

\nWérpo

```
w=linspace(-2,2,100)
g=1./sqrt(1+w.^2)g_a<sup>-</sup>-atan(w)
subplot(1,2,1)
plot(w,g)
xlabel('Frequency')
ylabel('Magnitude')
grid
```
subplot(1,2,2) plot(w,g\_a) xlabel('Frequency') ylabel('Phase angle') grid

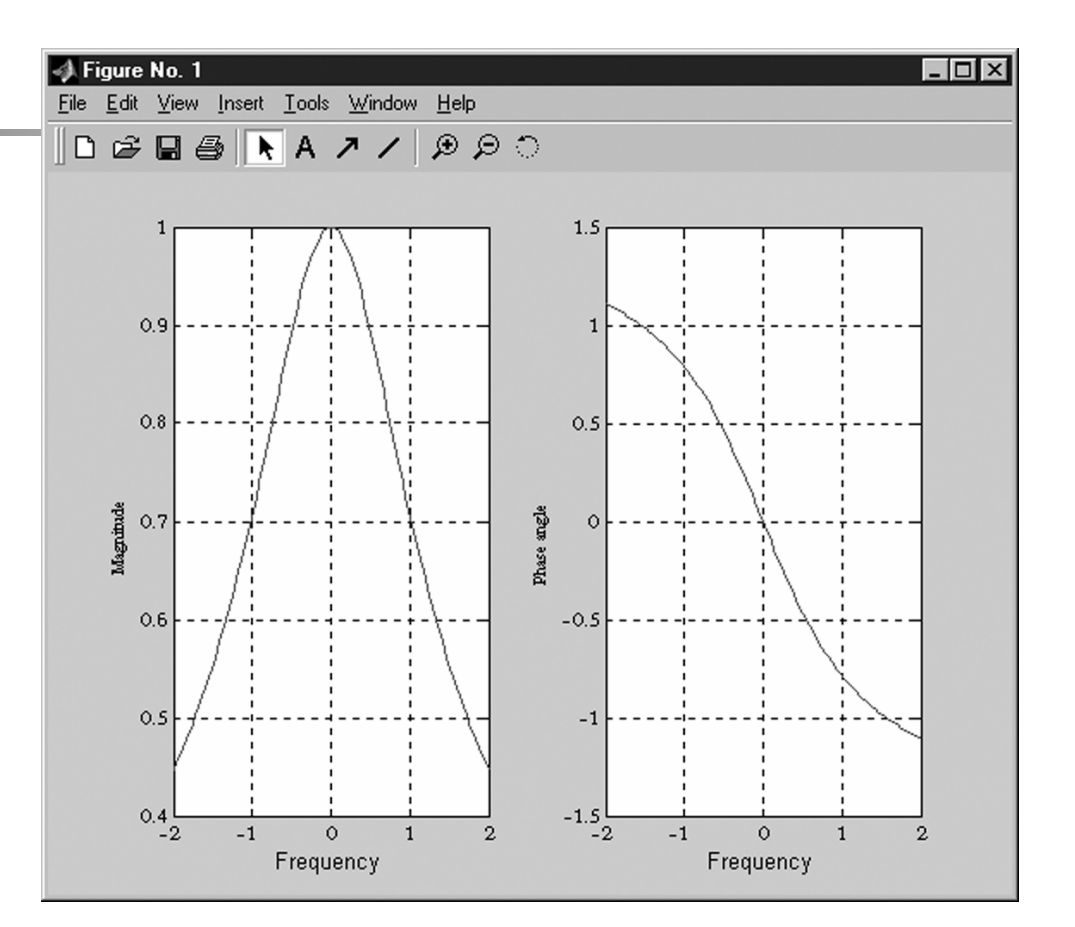

### Αλλαγή των ιδιοτήτων της γραφικής παράστασης από το µενού

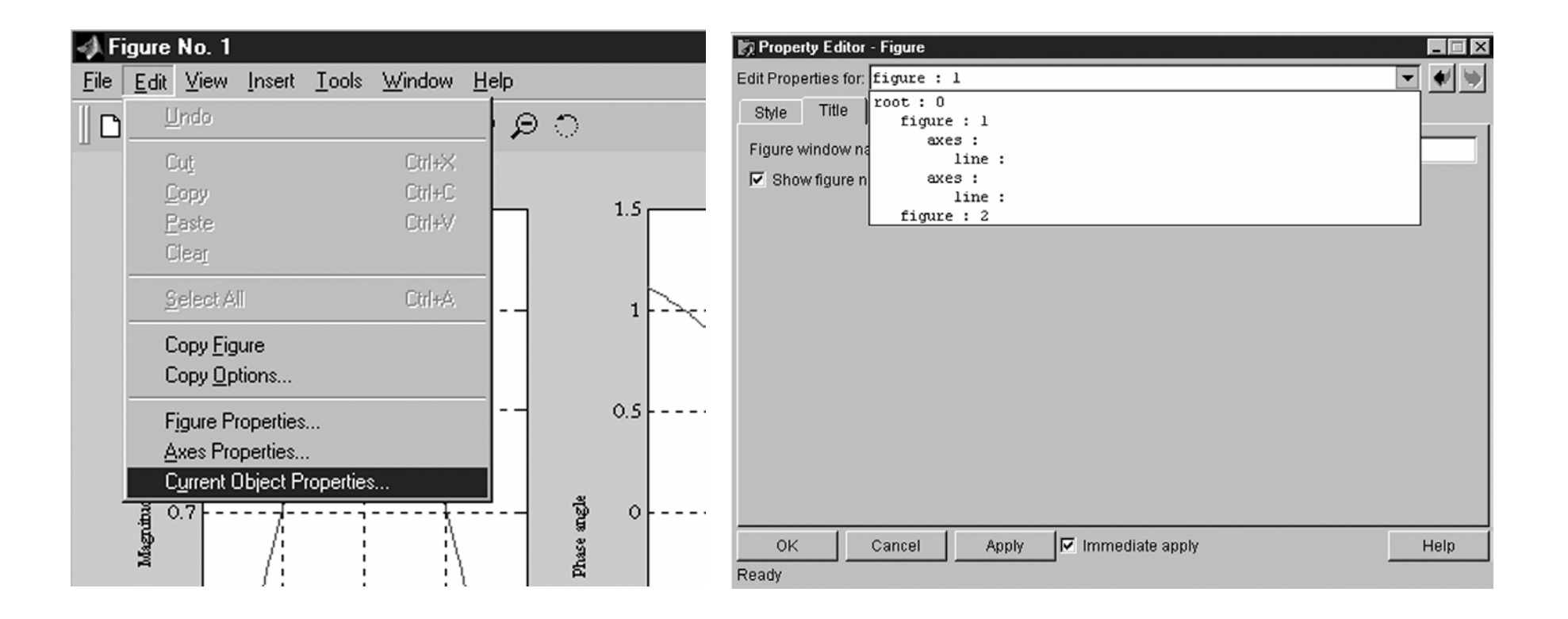

Ασκήσεις για το επόµενο µάθηµ<sup>α</sup>

**Άσκηση 1.** ∆ίνεται η συνάρτηση

$$
G = \frac{s-1}{s+1}
$$

Να γίνει, σε ένα παράθυρο µ<sup>ε</sup> δύο υποπαράθυρα, η γραφική παράσταση από το µέτρο και το όρισµ<sup>α</sup> της παραπάνω συνάρτησης για s=jw για w∈[-10,10].

# Ασκήσεις για το επόµενο µάθηµ<sup>α</sup>

**Άσκηση 2.** Δίνεται το παρακάτω σύστημα

$$
\begin{bmatrix} \frac{dx_1(t)}{dt} \\ \frac{dx_2(t)}{dt} \end{bmatrix} = \begin{bmatrix} -2 & 1 \\ 1 & -2 \end{bmatrix} \begin{bmatrix} x_1(t) \\ x_2(t) \end{bmatrix}, \begin{bmatrix} x_1(0) \\ x_2(0) \end{bmatrix} = \begin{bmatrix} -1 \\ 1 \end{bmatrix}
$$

Εφόσον βρεθούν οι λύσεις του παραπάνω συστήµατος, στη συνέχεια να γίνει σε ένα παράθυρο µε 3 υποπαράθυρα η γραφική παράσταση των (t,x1(t)),(t,x2(t)),(x1(t),x2(t)) για x∈[-2,2].